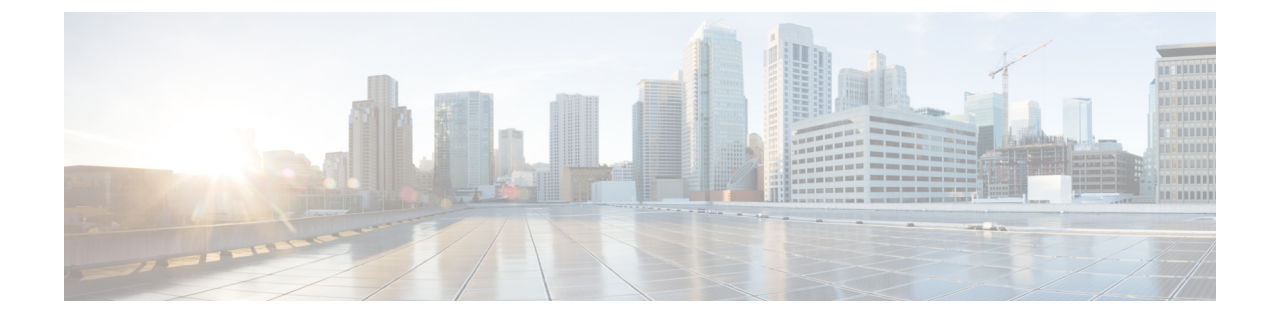

# フレキシブル **DSCP** マーキングおよびビデ オ プロモーションの設定

- フレキシブル DSCP マーキングとビデオプロモーションの概要 (1ページ)
- ユーザに対するカスタム QoS の設定 (2ページ)
- トラフィック クラス ラベル (3 ページ)
- DSCP 設定の設定タスク フロー (3ページ)
- フレキシブル DSCP マーキングとビデオ プロモーションの連携動作 (8ページ)
- フレキシブル DSCP マーキングおよびビデオ プロモーションの制約事項 (9 ページ)

# フレキシブル **DSCP** マーキングとビデオプロモーション の概要

デバイスおよびアプリケーションは、DiffServコードポイント(DSCP)マーキングを使用し、IP 通信の Quality of Service (OoS)処理を示します。たとえば、デスクトップ ビデオ エンドポイン トはビデオ メディア ストリームにマルチメディア会議 AF41 マーキングを使用し、その一方、高 解像度のビデオ ルーム システムはリアルタイム インタラクティブ CS4 マーキングを使用するこ とがあります。アプリケーションが同じタイプのアプリケーションとの間でIP通信を送受信する とき、DSCP マーキングは対称であり、それぞれのアプリケーションが送受信する IP 通信の QoS 処理は同じです。ただし、アプリケーションが異なるタイプのアプリケーションとの間でメディ アを送受信する場合には、DSCP マーキングは非対称であり、それぞれのアプリケーションが送 受信する IP 通信の QoS 処理は一貫しません。たとえば、ビデオ ルーム システムがデスクトップ ビデオ エンドポイントから受信する QoS 処理は、ビデオ ルーム システムで必要とされる品質を サポートするには不十分であることがあります。

デバイスやアプリケーションは、確立されたセッション中に十分な帯域幅を確保するため、コー ル アドミッション制御(CAC)に従います。確立されたセッションによって利用される帯域幅 は、セッションの開始時と終了時に更新されます。新しいセッションを確立しようとする際、そ のセッションによって利用可能な帯域幅を超える場合には、そのセッションがブロックされます。 利用可能な帯域幅は、デバイスや異なるタイプのアプリケーションごとに個別に追跡できます。

たとえば、ビデオ メディア ストリームを送受信するデスクトップ ビデオ エンドポイントと高解 像度ビデオ ルーム システムについて、帯域幅を個別に追跡することができます。

同じタイプのデバイスやアプリケーションが通信を送受信すると、各方向で同じタイプの帯域幅 削減が行われます。ただし、異なるタイプのデバイスやアプリケーションが通信を送受信する場 合には、各方向で異なるタイプの帯域幅削減を行う必要があります。また帯域幅削減の量は、IP ネットワークの通常の動作を反映し、通常、計画的に対称となります。その結果、異なるタイプ のデバイスやアプリケーションが通信を送受信すると、帯域幅削減の合計が、実際に利用されて いるネットワーク量の最大 2 倍にまで達することがあります。帯域幅におけるこの計算の不一致 により、新しいセッションを確立しようとしても、不必要にブロックされてしまうことがありま す。

フレキシブル DSCP マーキングとビデオプロモーション機能を使用すると、ビデオプロモーショ ンポリシーを設定して、帯域幅アカウンティングの不整合を調整し、より好ましい CAC および QoSの取り扱いを受信するアプリケーションが優先されます。たとえば、デスクトップビデオエ ンドポイントと高解像度ビデオ ルーム システムの間のセッションがビデオ ルーム システムを優 先して調整される場合、その調整はデスクトップビデオエンドポイントのプロモーションと見な されます。

異なるタイプのデバイスとアプリケーションの間で調整が行われている場合、調整で優先されて いるアプリケーションのタイプについてのみ帯域幅が削減されます。このタイプの承認対象のセッ ションに対して充分な帯域幅がある場合には、調整で優先されていないタイプのデバイスまたは アプリケーションは、使用する DSCP マーキングを、調整で優先されるタイプのアプリケーショ ンで使用されるマーキングに変更するように指示を受けます。たとえば、デスクトップビデオエ ンドポイントが、高解像度ビデオルームシステムとのセッションでプロモートされると、そのデ スクトップ ビデオ エンドポイントがビデオ ルーム システムと同じタイプのアプリケーションで あるものとして帯域幅計算が行われます。デスクトップ ビデオ エンドポイントは、その DSCP マーキングを、ビデオ ルーム システムで使用されるものに変更するように指示を受けます。QoS 処理は両方向において一致します。帯域幅は、ビデオルームシステムと同じタイプのデバイスや アプリケーションの間のセッションに対して削減され、デスクトップビデオエンドポイントと同 じタイプのデバイスやアプリケーションの間のセッションに対しては削減されません。

フレキシブルDSCPマーキングとビデオプロモーション機能がアクティブになっていると、Unified Communications Manager は、ネゴシエートされた各メディアストリームを示すトラフィッククラ スラベルをデスクトップビデオデバイスに動的に伝達します。

## ユーザに対するカスタム **QoS** の設定

SIP プロファイル内の [サービス品質(QoS) (Quality of Service (QoS)) ] 設定をカスタマイズし て、それらの設定をユーザに適用することができます。[SIP プロファイル設定(SIP Profile Configuration)] ウィンドウは、次の QoS 設定で拡張されています。

- オーディオとビデオ ストリームのカスタム DSCP 値
- オーディオとビデオ ストリームのカスタム UDP ポート範囲

#### オーディオとビデオのカスタム **DSCP** 値

SIP プロファイル内のオーディオとビデオ コール用 DSCP 値を設定し、そのプロファイルを使用 する SIP 電話に適用できます。[SIP プロファイル設定(SIP Profile Configuration)] ウィンドウに は、次のタイプのコール用にカスタム DSCP の設定が含まれています。

- 音声通話
- ビデオ コール
- ビデオ コールの音声部分
- TelePresence コール
- TelePresence コールの音声部分

営業チームや CEO など、大半の従業員よりも QoS の優先順位の高い設定を必要とする一団が社 内にいる場合、SIPプロファイル設定を使用して、これらのユーザのカスタムDSCP値を設定でき ます。SIP プロファイル内の設定は、対応するクラス全体のサービス パラメータ設定を上書きし ます。

#### オーディオとビデオのカスタム **UDP** ポート範囲

SIPコールのオーディオストリームとビデオストリームに対して、個々にUDPポート範囲を設定 できます。通常、ビデオにはオーディオよりもかなり多くの帯域幅が必要であるため、メディア のタイプごとに専用のポート範囲を使用することで、ネットワーク帯域幅の管理を簡素化できま す。また、オーディオストリームが広帯域幅のビデオストリームから分離された専用チャネルを 持つことを保証することにより、オーディオ ストリームの劣化を防ぐことができます。

SIP ファイルの [メディア ポート範囲(Media Port Ranges)] フィールドを設定すれば、この設定 を [オーディオとビデオに個別のポート範囲(Separate Port Ranges for Audio and Video)] に適用で きます。SIP プロファイルを電話に関連付けて、設定を電話に適用できます。

## トラフィック クラス ラベル

フレキシブルDSCPとビデオプロモーション機能は、ビデオプロモーションポリシーに基づき、 トラフィック クラス ラベル(TCL)を使用して動的に SIP エンドポイントを指示し、その DSCP をコールごとにマークします。TCLはメディア回線ごとに定義されたSIPSessionDescriptionProtocol (SDP)属性のため、TCL とその関連 DSCP マーキングは、ビデオ コールのオーディオ メディア 回線とビデオメディア回線で異なることがあります。ビデオコールのオーディオストリームとビ デオ ストリームに異なる DSCP マーキングを選択できます。

## **DSCP** 設定の設定タスク フロー

次のタスクを実行して、ネットワークのDSCP値とビデオプロモーションポリシーを設定します。

手順

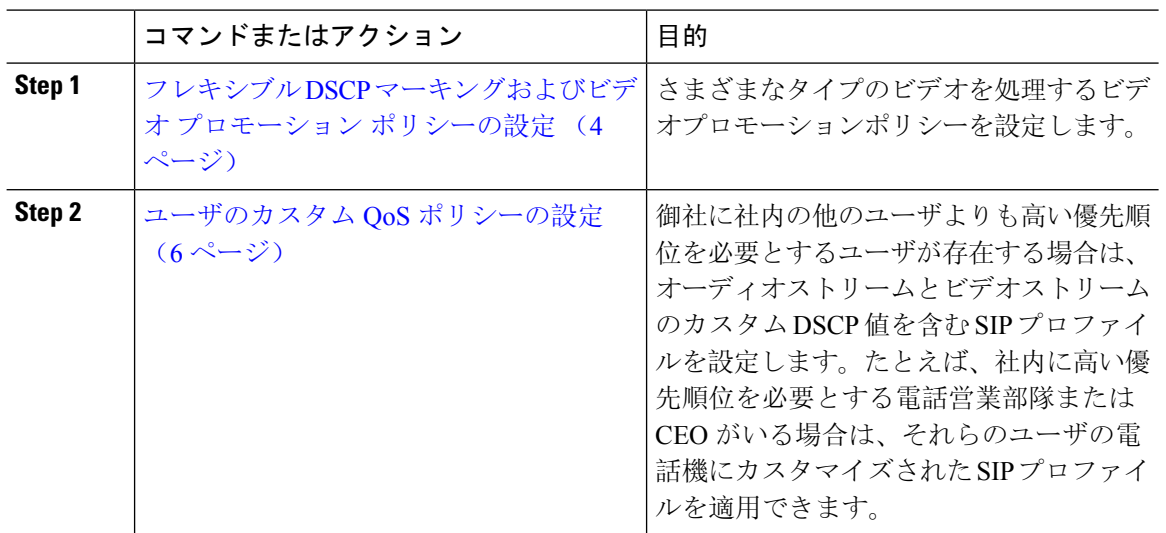

## フレキシブル**DSCP**マーキングおよびビデオプロモーションポリシー の設定

以下の手順に従いさまざまなタイプのビデオを処理するビデオプロモーションポリシーを設定し ます。

手順

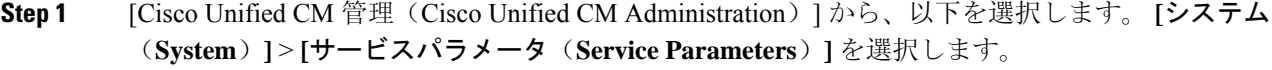

**Step 2 [**サーバ**(Server)]** ドロップダウン リストから、パラメータを設定するサーバを選択します。

**Step 3** [サービス(Service)] ドロップダウン リストで、[Cisco CallManager(アクティブ)(Cisco CallManager (Active))] サービスを選択します。

> サービスが「Active」と表示されていない場合は、そのサービスをCisco UnifiedServiceabilityでア クティブにします。

- **Step 4** デスクトップビデオエンドポイントをイマーシブビデオエンドポイントにプロモートするビデオ プロモーションポリシーを設定するには、**Use Video BandwidthPool for Immersive Video Calls** パ ラメータを **[False]** に設定し、**Video Call QoS Marking Policy** パラメータを **[Promote to Immersive]** に設定します。
- **Step 5** パラメータを設定するには、 **[**サービスパラメータ設定**(Service Parameter Configuration)]** ウィン ドウで該当の領域にスクロールし、パラメータ値を更新します。サービス パラメータとその設定 オプションの詳細については、「フレキシブル DSCP マーキングおよびビデオ プロモーション サービス パラメータ (5 ページ)」を参照してください。

**Step 6** [保存 (Save)] をクリックします。

### フレキシブル **DSCP** マーキングおよびビデオ プロモーション サービス パラメータ

サービス パラメータについては、パラメータ名をクリックするか、**[**サービスパラメータ設定 **(Service Parameter Configuration)]** ウィンドウに表示される疑問符(?)アイコンをクリックして ください。 (注)

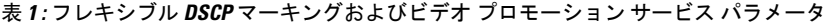

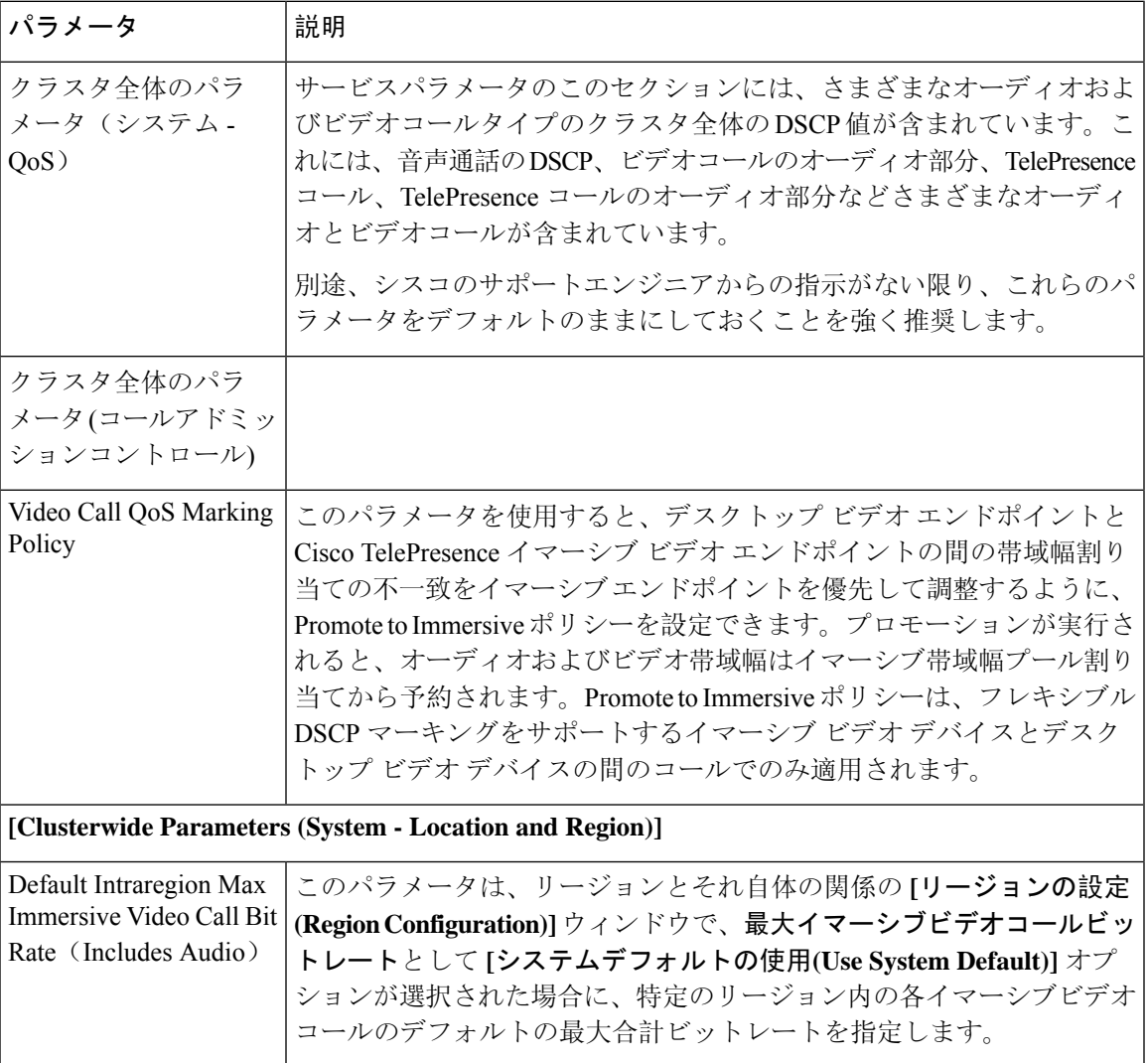

 $\begin{picture}(20,5) \put(0,0){\line(1,0){155}} \put(0,0){\line(1,0){155}} \put(0,0){\line(1,0){155}} \put(0,0){\line(1,0){155}} \put(0,0){\line(1,0){155}} \put(0,0){\line(1,0){155}} \put(0,0){\line(1,0){155}} \put(0,0){\line(1,0){155}} \put(0,0){\line(1,0){155}} \put(0,0){\line(1,0){155}} \put(0,0){\line(1,0){155}} \put(0,0){\line(1,$ 

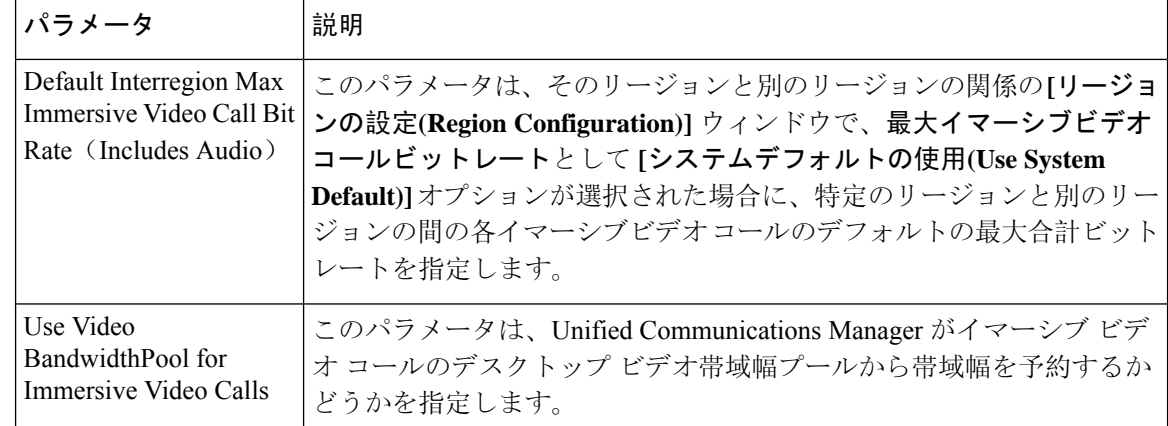

### ユーザのカスタム **QoS** ポリシーの設定

次のタスクを実行して、ユーザのカスタムサービス品質(QoS)ポリシーを設定します。電話のセー ルスや CEO など、社内のそれ以外の人々と異なる QoS 要件を持つユーザがいる場合は、カスタ ムポリシーを適用することができます。

手順

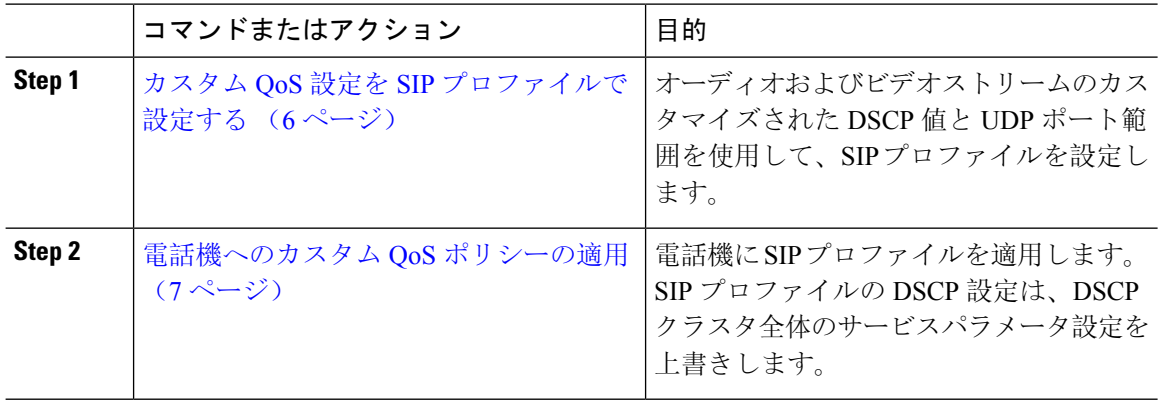

### カスタム **QoS** 設定を **SIP** プロファイルで設定する

この SIP プロファイルを使用する電話機に対して、カスタム DSCP 値と UDP ポート範囲を設定し ます。これらの設定を使用して、ネットワーク内の特定の電話機とユーザに適用できる QoS ポリ シーをカスタマイズできます。営業または CEO など、社内の特定のユーザに特定の QoS 設定を 適用する場合は、この方法を使用することができます。

手順

**Step 1** Cisco UnifiedCM Administrationから、**[**デバイス(**Device**)**]** > **[**デバイスの設定(**DeviceSettings**)**]** > **[SIP**プロファイル(**SIP Profile**)**]** を選択します。

- **Step 2** 次のいずれかの手順を実行します。
	- 既存の SIP プロファイルを選択するには、[検索(Find)] をクリックします。
	- 新しい SIP プロファイルを作成するには、[新規追加(Add New)] をクリックします。
- **Step 3** [メディア ポートの範囲(Media Port Ranges)] フィールドで、オーディオ メディアおよびビデオ メディアの両方に対応する単一の UDP ポート範囲、またはオーディオ ストリームおよびビデオ ストリームそれぞれに対応するポート範囲のどちらを割り当てるかを選択します。
	- オーディオメディアおよびビデオメディアに1つのポート範囲を設定するには、[開始メディ ア ポート(Start Media Port)] および [終了メディアポート(Stop Media Port)] フィールドに ポート範囲を入力します。有効なポートは 2048 ~ 65535 です。
	- オーディオストリームおよびビデオストリームにそれぞれポート範囲を設定する場合は、[開 始メディアポート(Start MediaPort)]および[終了メディアポート(Stop MediaPort)]フィー ルドを使用して、オーディオポートの範囲を入力します。[開始メディアポート(Start Media Port)] および [終了メディアポート(Stop Media Port)] フィールドを使用して、ビデオ ポー トの範囲を入力します。各ポートの有効な値は、 2048 ~ 65535 です。2 つのポート範囲を重 複させることはできません。
- **Step 4** 次のフィールドで、オーディオストリームおよびビデオストリーム用にカスタマイズされたDSCP 値を設定します。
	- •「オーディオ コールの DSCP (DSCP for Audio Calls)]
	- [ビデオ コールの DSCP (DSCP for Audio Calls)]
	- [ビデオコールのオーディオ部分の DSCP (DSCP for Audio Portion of Video Calls)]
	- [TelePresence  $\Box \rightarrow \nu \oslash$  DSCP (DSCP for TelePresence Calls)]
	- [TelePresence コールのオーディオ部分の DSCP (DSCP for Audio Portion of TelePresence Calls)]
	- デフォルトでは、上記の各フィールドは、対応するサービス パラメータの値を使用す るように設定されています。新しい値を割り当てると、サービス パラメータ設定は新 しい値に上書きされます。 (注)
- **Step 5** [SIPプロファイルの設定(SIPProfileConfiguration)]ウィンドウで、残りのフィールドを入力しま す。フィールドとその設定の詳細については、オンライン ヘルプを参照してください。
- **Step 6** [保存(Save)] をクリックします。

### 電話機へのカスタム **QoS** ポリシーの適用

DSCP 値や、音声およびビデオ メディアの UDP ポート範囲などのカスタマイズされた QoS 設定 を含む SIP プロファイルを適用するには、次の手順を使用します。この SIP プロファイルを電話 機に適用すると、電話機は SIP プロファイルのカスタム設定を使用します。

#### 手順

**Step 1** Cisco Unified CM Administration から、**[**デバイス(**Device**)**]** > **[**電話(**Phone**)**]** を選択します。

**Step 2** 次のいずれかの手順を実行します。

- 既存の電話機を選択するには、[検索(Find)] をクリックします。
- 新しい電話機を作成するには、[新規追加(Add New)] をクリックします。
- **Step 3 [SIP** プロファイル(**SIP Profile**)**]** ドロップダウン リストから、カスタム DSCP 値と UDP ポート 範囲の値を設定する SIP プロファイルを選択します。
- **Step 4 [電話の設定 (Phone Configuration) ] ウィンドウで、残りのフィールドを入力します。フィールド** と設定オプションの詳細については、システムのオンライン ヘルプを参照してください。
- **Step 5** [保存(Save)] をクリックします。

# フレキシブル **DSCP** マーキングとビデオ プロモーション の連携動作

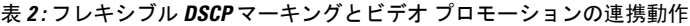

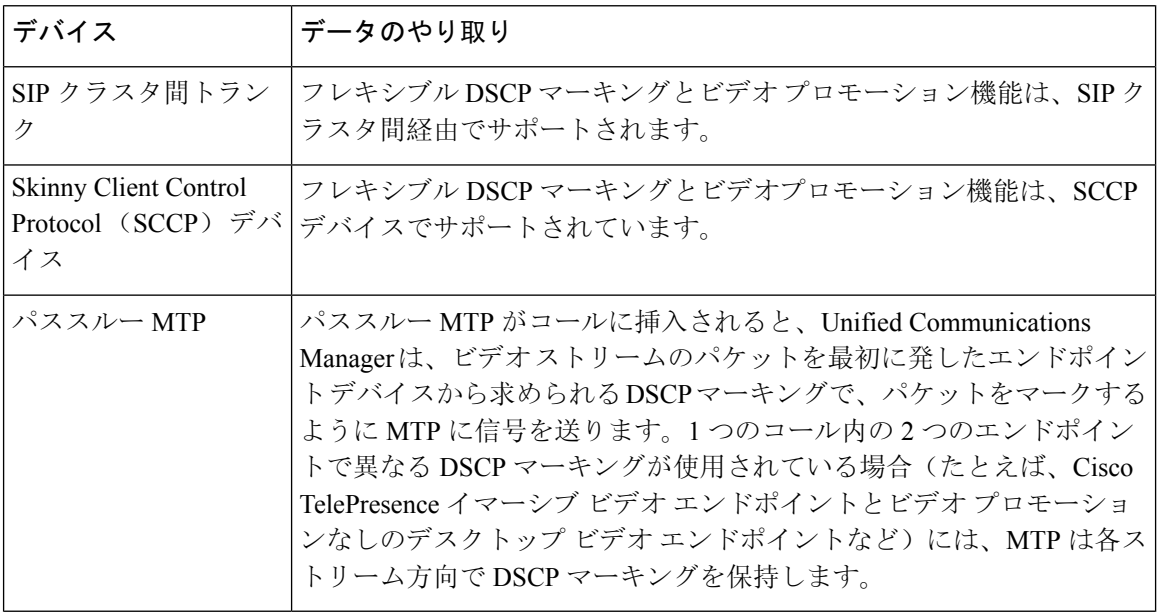

# フレキシブル**DSCP**マーキングおよびビデオプロモーショ ンの制約事項

| 制限事項                                    | 説明                                                                                                    |
|-----------------------------------------|----------------------------------------------------------------------------------------------------|
| トランクおよびゲート丨<br>ウェイ                      | フレキシブル DSCP マーキングとビデオ プロモーション機能は、H.323<br>トランクや Media Gateway Control Protocol(MGCP)ゲートウェイ経由<br>ではサポートされません。                                                                                                    |
| Multilevel Precedence and<br>Preemption | シスコでは、フレキシブルDSCPマーキングとビデオプロモーション機<br>能を Multilevel Precedence and Preemption (MLPP) サービス コールで使<br>用しないようにお勧めしています。MLPPサービス機能が必要な場合に<br>は、シスコでは、Video Call QoS Marking Policy および Use Video<br>BandwidthPool for Immersive Video Calls サービス パラメータをそれぞれ<br>のデフォルト値に設定することを推奨しています。Video Call QoS Marking<br>Policy および Use Video BandwidthPool for Immersive Video Calls サービス<br>パラメータのデフォルト値を使用すると、Unified Communications Manager<br>とエンドポイントはメディア パケットに MLPP DSCP マーキングを使用<br>します。 |
| SIP ビデオ エンドポイ<br>ント                     | フレキシブルDSCPマーキングおよびビデオプロモーション機能は、デ<br>スクトップSIPビデオエンドポイントのサポートによって異なります。<br>現在、Cisco DX650 シリーズの SIP 電話のみが、必要なエンドポイント<br>のサポートを提供しています。                                                                                                    |

表 **3 :** フレキシブル **DSCP** マーキングおよびビデオ プロモーションの制約事項

 $\overline{\phantom{a}}$ 

フレキシブル **DSCP** マーキングおよびビデオ プロモーションの設定

翻訳について

このドキュメントは、米国シスコ発行ドキュメントの参考和訳です。リンク情報につきましては 、日本語版掲載時点で、英語版にアップデートがあり、リンク先のページが移動/変更されている 場合がありますことをご了承ください。あくまでも参考和訳となりますので、正式な内容につい ては米国サイトのドキュメントを参照ください。